# WordPress Toolkit for cPanel

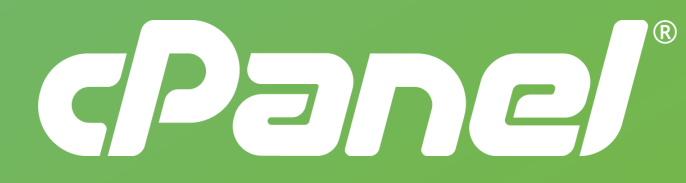

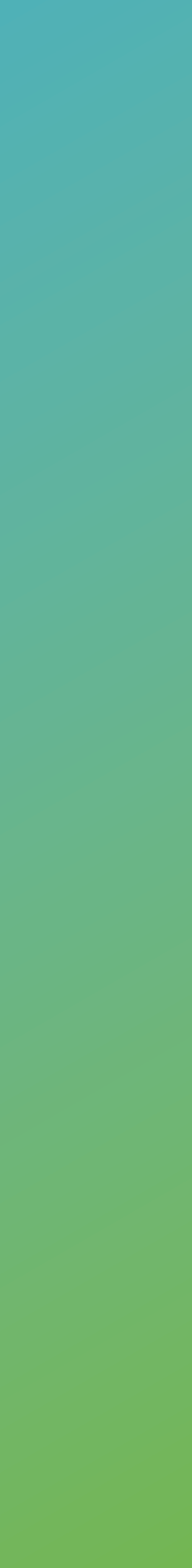

*Exclusive Release for Partners*

## Table of **Contents**

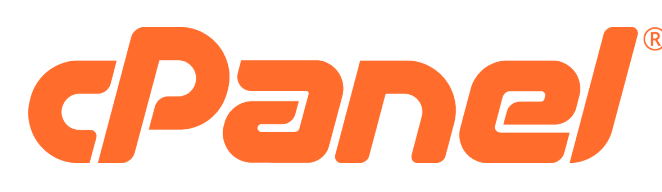

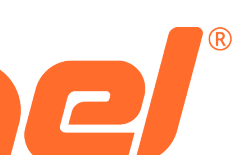

**WordPress Toolkit for Partners**

- Product Overview
- **Server Requirements**
- Assign a License in Manage2
- Configure Partner Store in Manage2
- Installation Instructions
- Configure Feature Lists in WHM®
- Importing Existing WordPress Installs to WordPress Toolkit

### OVGI VIGW

Property of ©2020 cPanel, L.L.C. Do not reproduce or distribute. Property of ©2020 cPanel, L.L.C. Do not reproduce or distribute.

## Server **Requirements**

**WordPress Toolkit for Partners**

**cPanel & WHM versions:**  *Supported: 86.0.30, 90.0.15, 92.0.0*

# **Operating Systems:**

*Supported: CentOS 7, CloudLinux 7, CloudLinux 6 Coming Soon: CentOS 8, CloudLinux 8*

# **Processor:**

*Minimum: 1.1 GHz*

*Recommended: 2.3 GHz or higher; 4 or more cores*

**RAM:**

*Minimum: 1 GB Recommended: 2 GB or more*

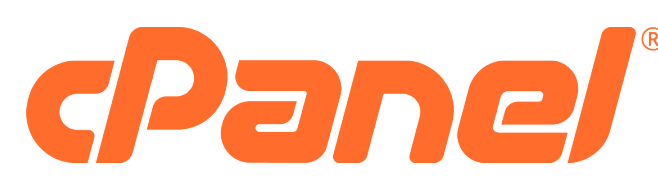

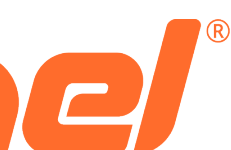

## License in Manage2

# Configure Partner Store in Manage2

**WordPress Toolkit for Partners**

In order to send customers that click the in-product upsells to your store, you must configure a custom store URL in Manage2.

- 
- 
- 

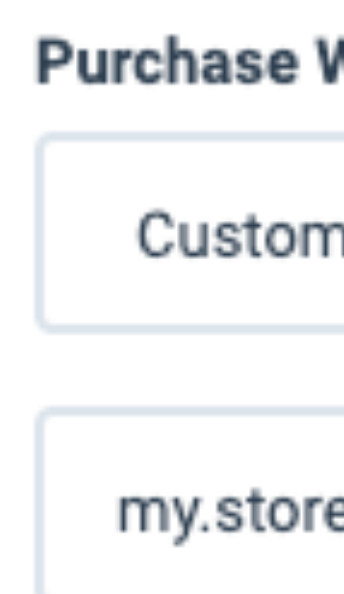

1. Log into *Manage2*

2. Under *Company* section, select *Update Company Information* in the dashboard menu

3. In the *Sales Options* section of the company page, configure the "Custom Store" option for Purchase WordPress Toolkit:

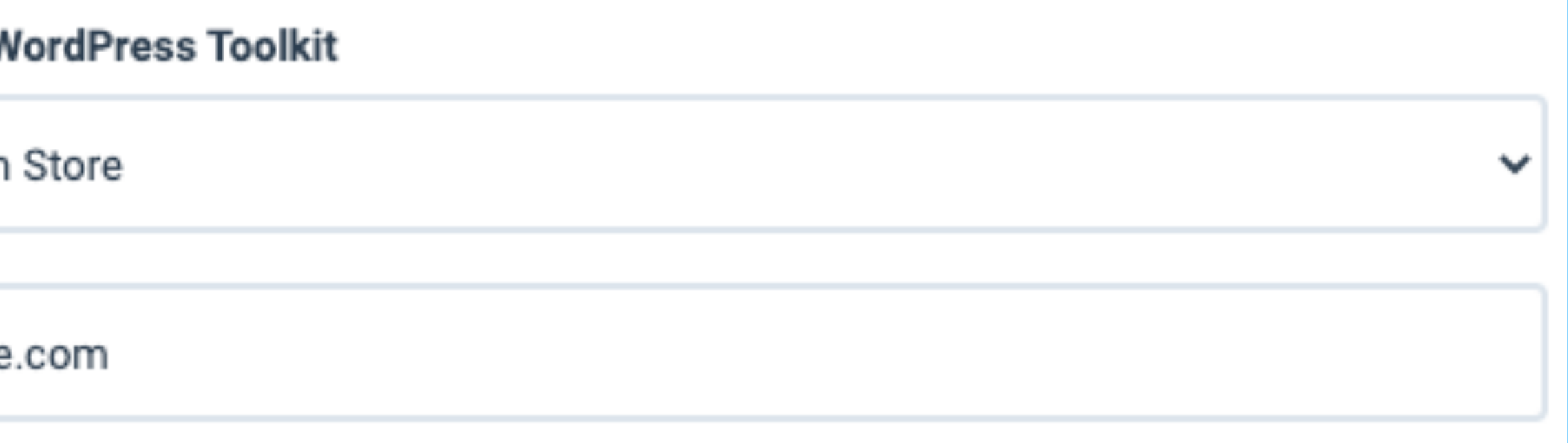

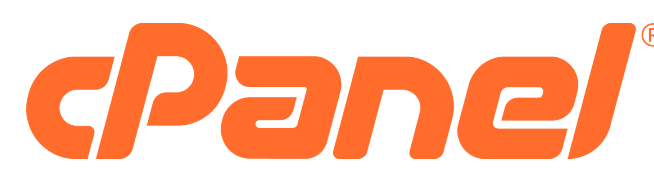

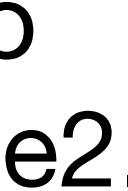

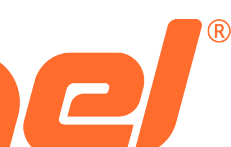

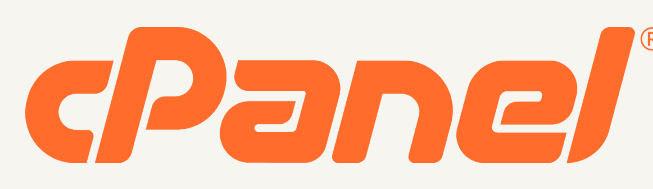

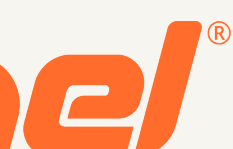

# Installation

### 1. Run the following command on the server's command line:

sh <(curl https://wp-toolkit.plesk.com/cPanel/installer.sh || wget -O https://wp-toolkit.plesk.com/cPanel/installer.sh)

### 2. Retrieve the license from the Manage2 (if assigned):

/usr/local/cpanel/scripts/wpt\_license --download

### 3. Apply the license to WordPress Toolkit (if assigned):

wp-toolkit --apply-license

### 4. Ensure that the server can reach **https://ka.plesk.com:443** to renew its license.

### **WordPress Toolkit Lite | WordPress Toolkit Deluxe**

## Configure Feature Lists in WHM

**WordPress Toolkit for Partners**

Configure feature lists using the WHM *Feature Manager*  interface.

The following features are required for offering WordPress Toolkit Lite and WordPress Toolkit Deluxe packages:

**Cronjobs** File Manager Mime MySQL® **Subdomains** 

**Cronjobs** Directory Privacy File Manager Mime **MySQL** Password & Security **Subdomains** WordPress Toolkit WordPress Toolkit Deluxe

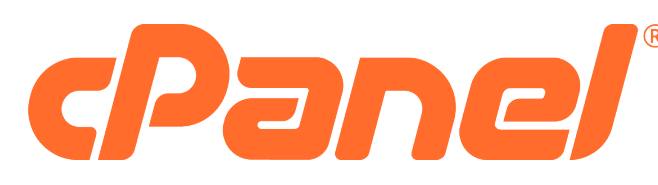

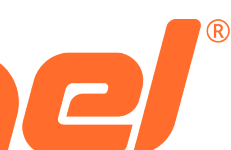

Directory Privacy Password & Security WordPress Toolkit

Importing Existing WordPress Installs to WordPress Toolkit

**WordPress Toolkit for Partners**

All existing WordPress installations previously added manually, or with another WordPress installer (including WordPress Manager), should be detected during the initial scan following the WordPress Toolkit installation.

To manually migrate any WordPress installation into WordPress

Toolkit:

1. Go to WordPress Toolkit in WHM (all accounts) or cPanel (single account).

2. Click *Scan.*

The WordPress installation will then be attached and visible in the list of existing WordPress installations within WordPress

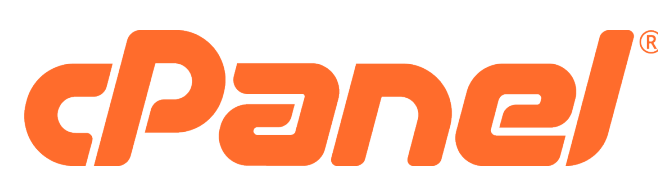

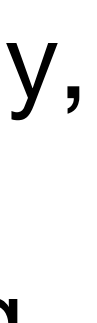

Toolkit.